# **Tristan Technologies**

# **iMAG-400 4-Channel SQUID Electronics**

By:

## **TRISTAN TECHNOLOGIES, Inc**

*San Diego, California USA* 

© copyright 2007

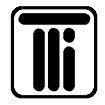

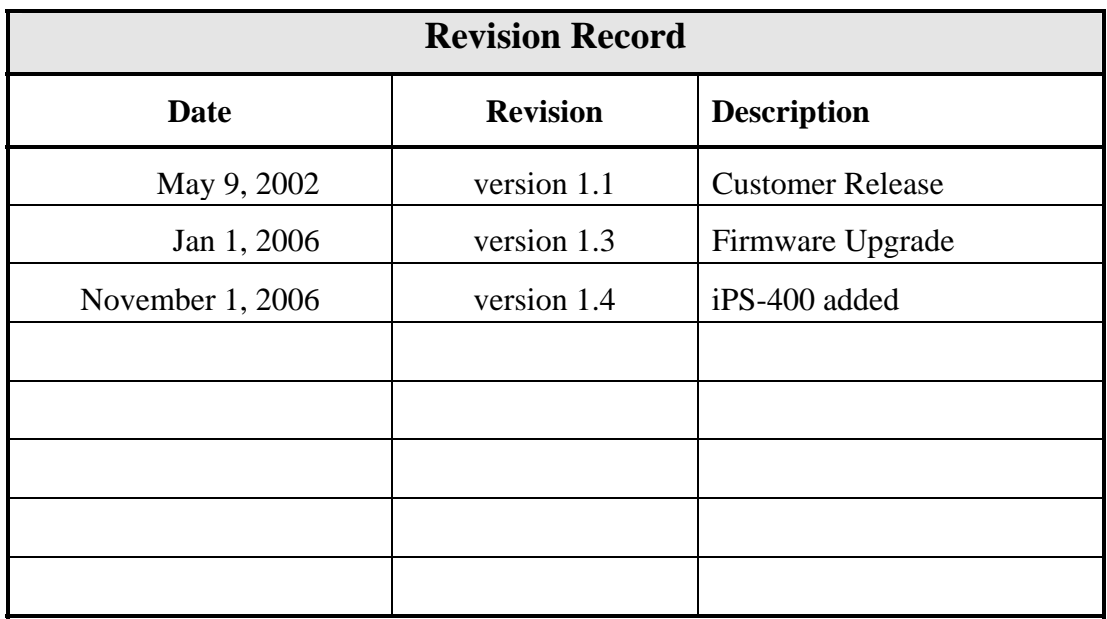

*Tristan Technologies, Inc.* Part No. MAN-2064-004

#### © 2002 by *Tristan Technologies*

All rights reserved. No part of this manual may be reproduced, stored in a retrieval system, or transmitted in any form or by any means, electronic, mechanical, photocopying, recording, or otherwise, without prior written permission of TRISTAN TECHNOLOGIES Inc.

TRISTAN TECHNOLOGIES Inc. reserves the right to change the functions, features, or specifications of its products at any time, without notice.

Any questions or comments in regard to this product and other products from Tristan Technologies, please contact or see www.tristantech.com:

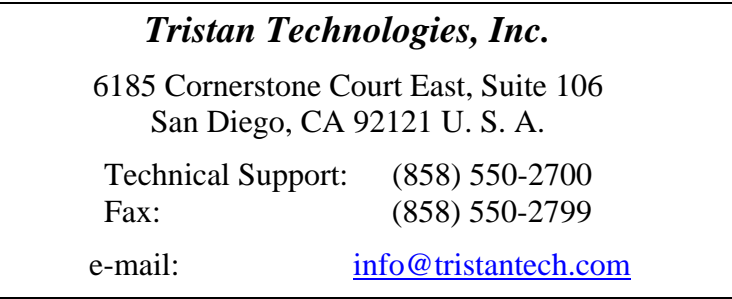

#### **WARRANTY**

#### **TRISTAN TECHNOLOGIES Limited Warranty**

TRISTAN TECHNOLOGIES Inc. warrants this product for a period of twelve (12) months from date of original shipment to the customer. Any part found to be defective in material or workmanship during the warranty period will be repaired or replaced without charge to the owner. Prior to returning the instrument for repair, authorization must be obtained from TRISTAN TECHNOLOGIES Inc. or an authorized TRISTAN TECHNOLOGIES service agent. All repairs will be warranted for only the unexpired portion of the original warranty, plus the time between receipt of the instrument at TRISTAN TECHNOLOGIES and its return to the owner.

This warranty is limited to TRISTAN TECHNOLOGIES' products that are purchased directly from TRISTAN TECHNOLOGIES, its OEM suppliers, or its authorized sales representatives. It does not apply to damage caused by accident, misuse, fire, flood or acts of God, or from failure to properly install, operate, or maintain the product in accordance with the printed instructions provided.

**This Warranty Is In Lieu Of Any Other Warranties, Expressed Or Implied, Including Merchantability Or Fitness For Purpose, Which Are Expressly Excluded. The Owner Agrees That TRISTAN TECHNOLOGIES' Liability With Respect To This Product Shall Be As Set Forth In This Warranty, And Incidental Or Consequential Damages Are Expressly Excluded.** 

# **Table of Contents**

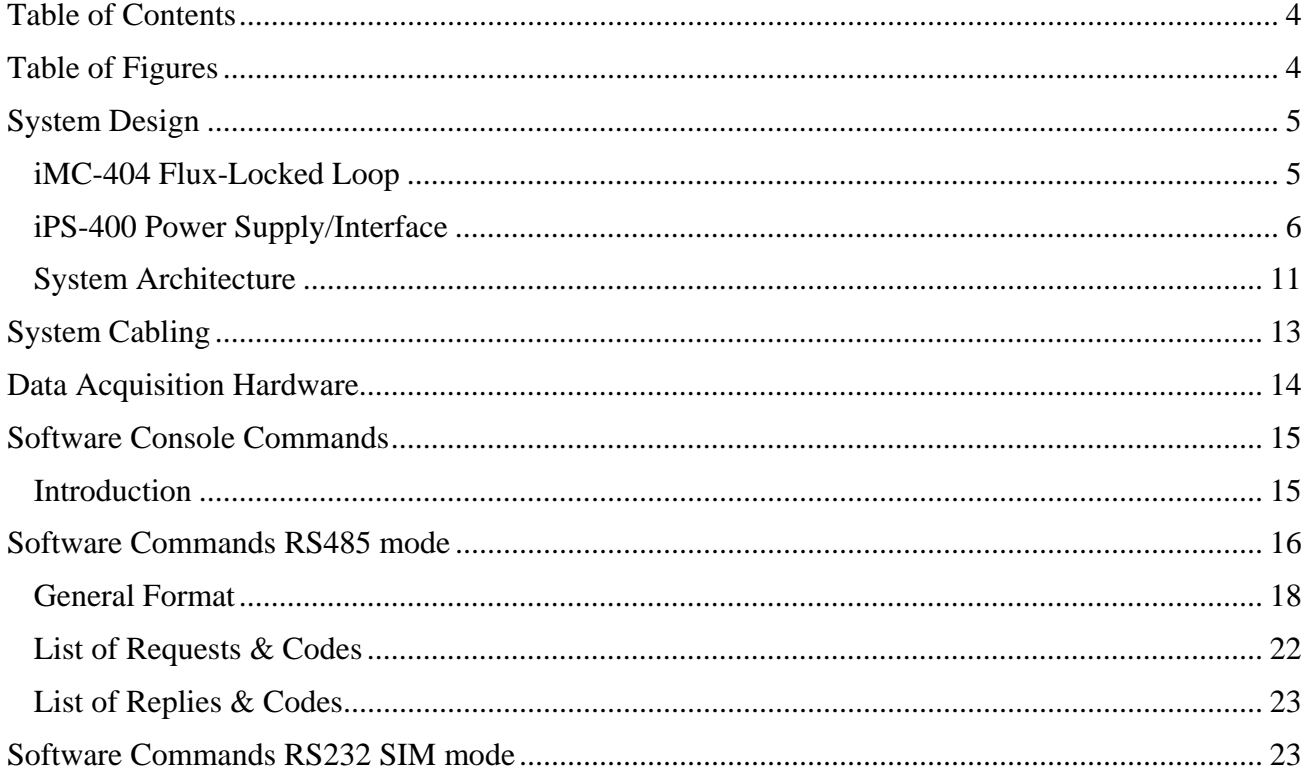

# **Table of Figures**

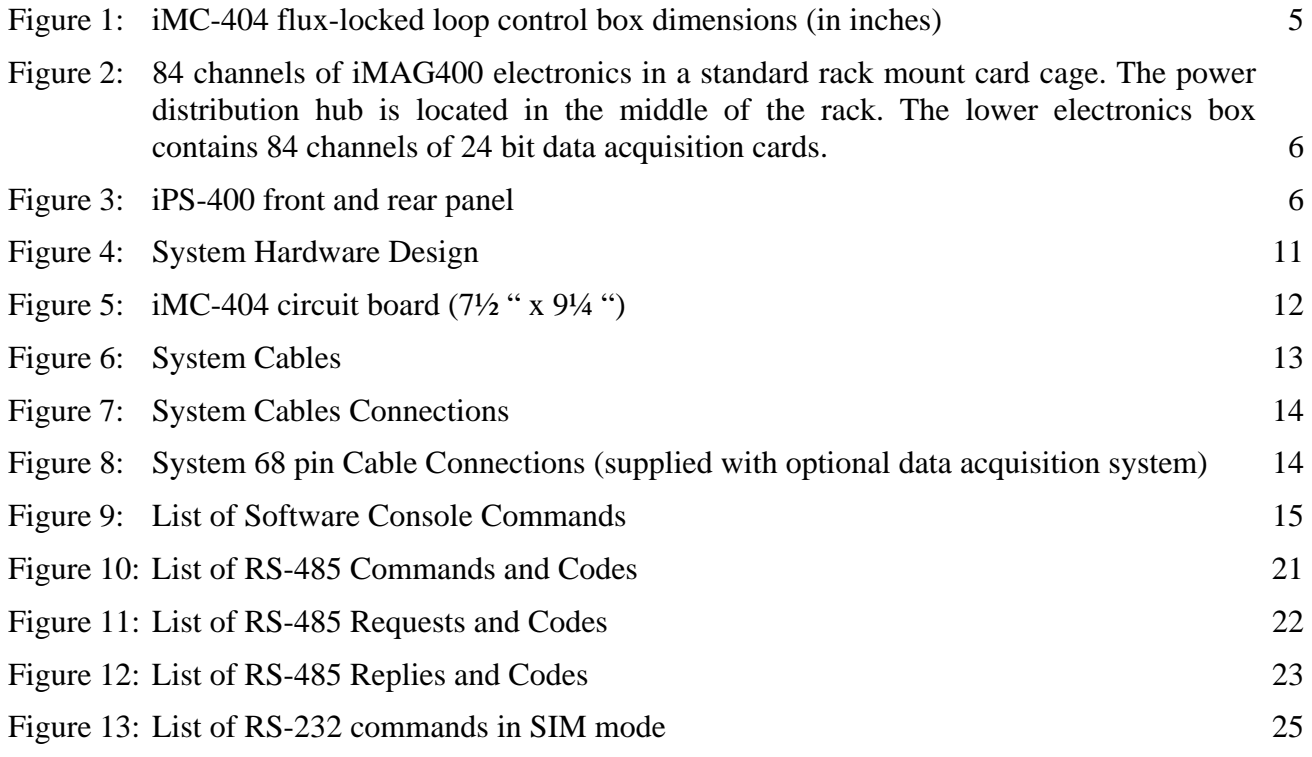

# **System Design**

Tristan's iMAG400 4-channel SQUID electronics consists of a flux-locked loop (FLL) box (model iMC-404) and a separate power supply (model iPS-400). The iPS-400 can power one or two separate iMC-404s for a maximum of 8 channels. Each iMC-404 can operate 1-4 channels simultaneously.

Tristan Technologies' iMAG400 SQUID electronics consist of one or more iMC-404 Flux-Locked Loop control electronics and either iPS-400 Power Supply/Interface(s) or 19" rack mount card cage with an associated power supply.

#### **iMC-404 Flux-Locked Loop**

The iMC-404 flux-locked loop control box provides all necessary control signals (bias, modulation, and feedback, heater drive) necessary to operate up to four SQUID sensors.

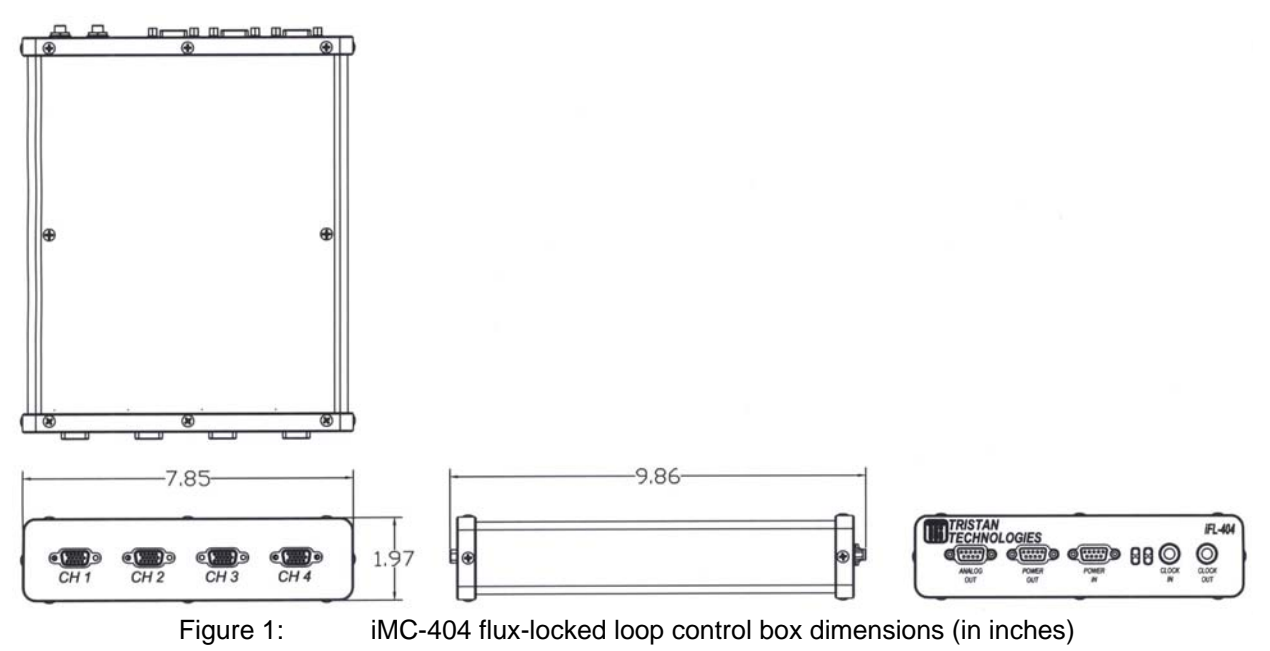

Two iMC-404 flux-locked loop control boxes can be used with a single iPS-400 Power Supply/interface box for a maximum of 8 channels/iPS-400. For higher channel count requirements, the iPS-400 is replaced by a 19" rack mount card cage (Figure 2) and the iPS-400 with a power distribution hub. This can allow up to 84 channels/card cage to be accommodated.

**Sensitivity:**  $\lt$  5  $\mu \Phi_0 / \sqrt{Hz}$  (white noise equivalent) when used with Tristan Technologies model LSQ/20 LTS SQUID sensors or equivalent and SP-1.5 cryocable. Cable lengths significantly different from 1.5 m may affect system noise.

**Bandwidth & Gain:** dc – 50 kHz. Selectable gains of (1, 10, 100) corresponding to full-scale outputs ranging from approximately  $\pm 300 \Phi_0$  to  $\pm 3 \Phi_0$ .

**Remote Interfaces:** RS232 or RS485 remote control interfaces are configurable. All control settings may be via these interfaces. The system is settable to 1200 to 57,600 baud for RS485 or 9600 baud for RS-232

**Autotune:** Autotuning of SQUID parameters is performed by a single command for each active SQUID channel. All adjustments may also be made manually via the remote interfaces.

**FLL Reset:** Any channel may be reset manually or automatically when the output saturates. Additionally, all channels may be simultaneously rest by a hardware active low signal input to the iPS-400.

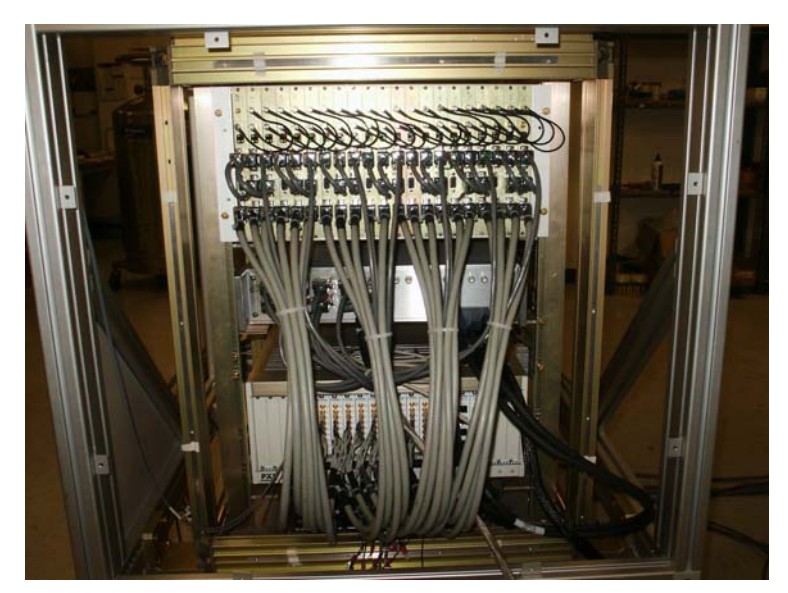

Figure 2: 84 channels of iMAG400 electronics in a standard rack mount card cage. The power distribution hub is located in the middle of the rack. The lower electronics box contains 84 channels of 24 bit data acquisition cards.

#### **iPS-400 Power Supply/Interface**

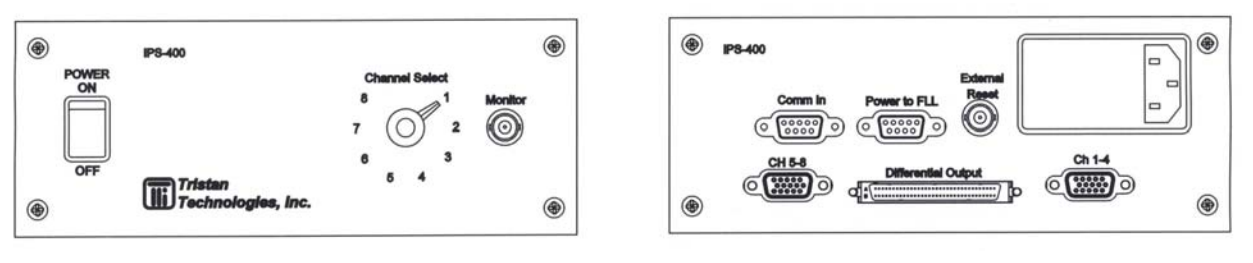

Figure 3: iPS-400 front and rear panel

The iPS400 supplies conditioned power for up to two iMC-404 flux-locked loop control boxes. It also provides the user with front panel selectable analog output (nominal 600  $\Omega$ ) that can monitor the output of any of up to 8 SQUID channels. Rear panel connectors include cabling to the iMC-404 flux-locked loop control box(es) and a National Instruments compatible 68-pin connector provides differential analog outputs for 1-8 channels.

**Dimensions:** 215 mm wide, 87 mm high, 336 mm deep (8½" wide, 3½" high, 13¼" deep).

**Weights: iMC-404:** 1 kg (2.2 lbs)**; iPS-400:** 3.4 kg (7.5 lbs)

**Power Requirements:** 115 or 230 Volts AC, 50 or 60 Hz. Power consumption ~ 12 Watts.

Operating Voltage should be specified at time of order.

The iPS-400 can be configured for RS-485 or RS-232 communications by moving internal jumpers on the PCB as shown in the figures below.

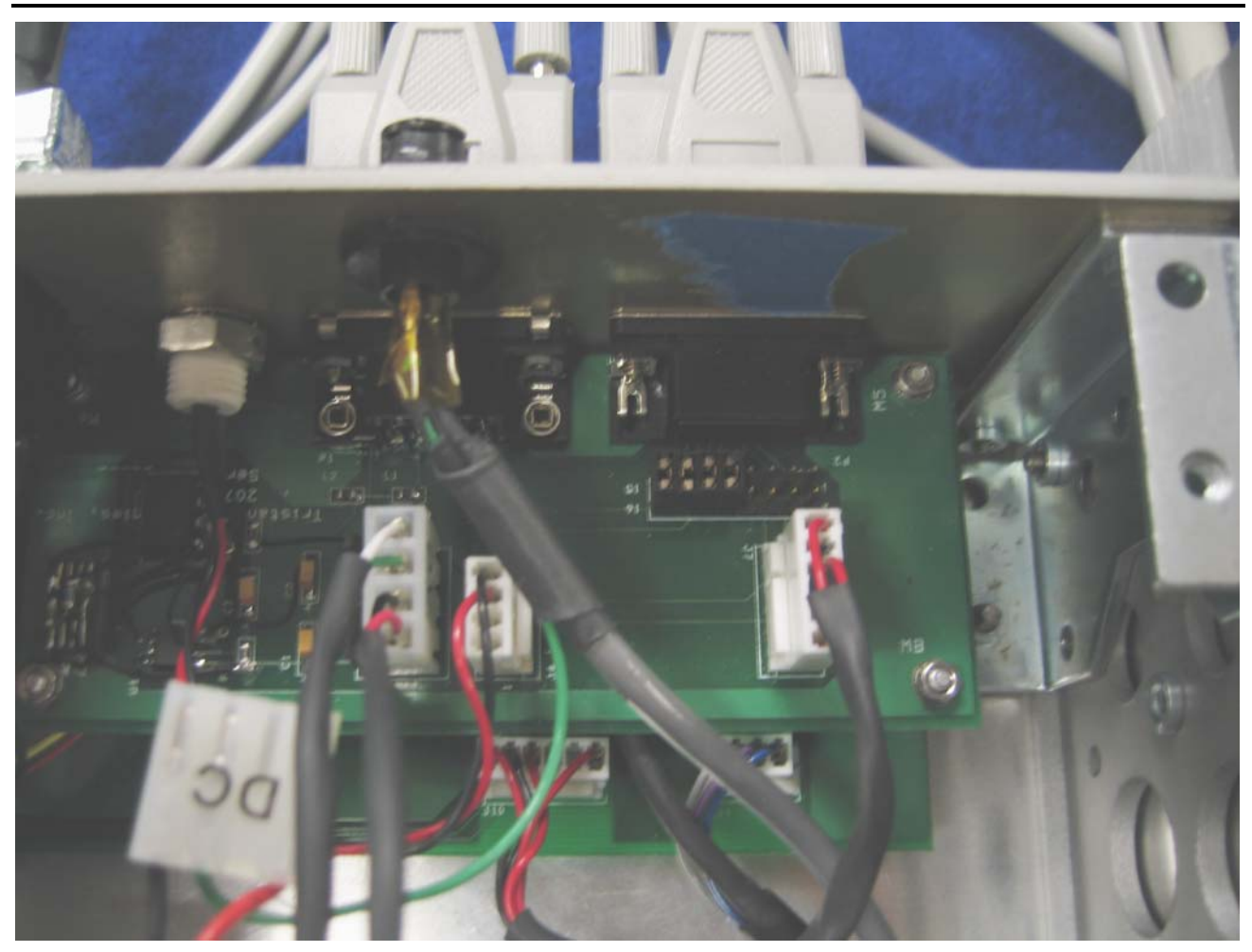

Figure 4: iPS-400 jumpers configured for RS-485 interface

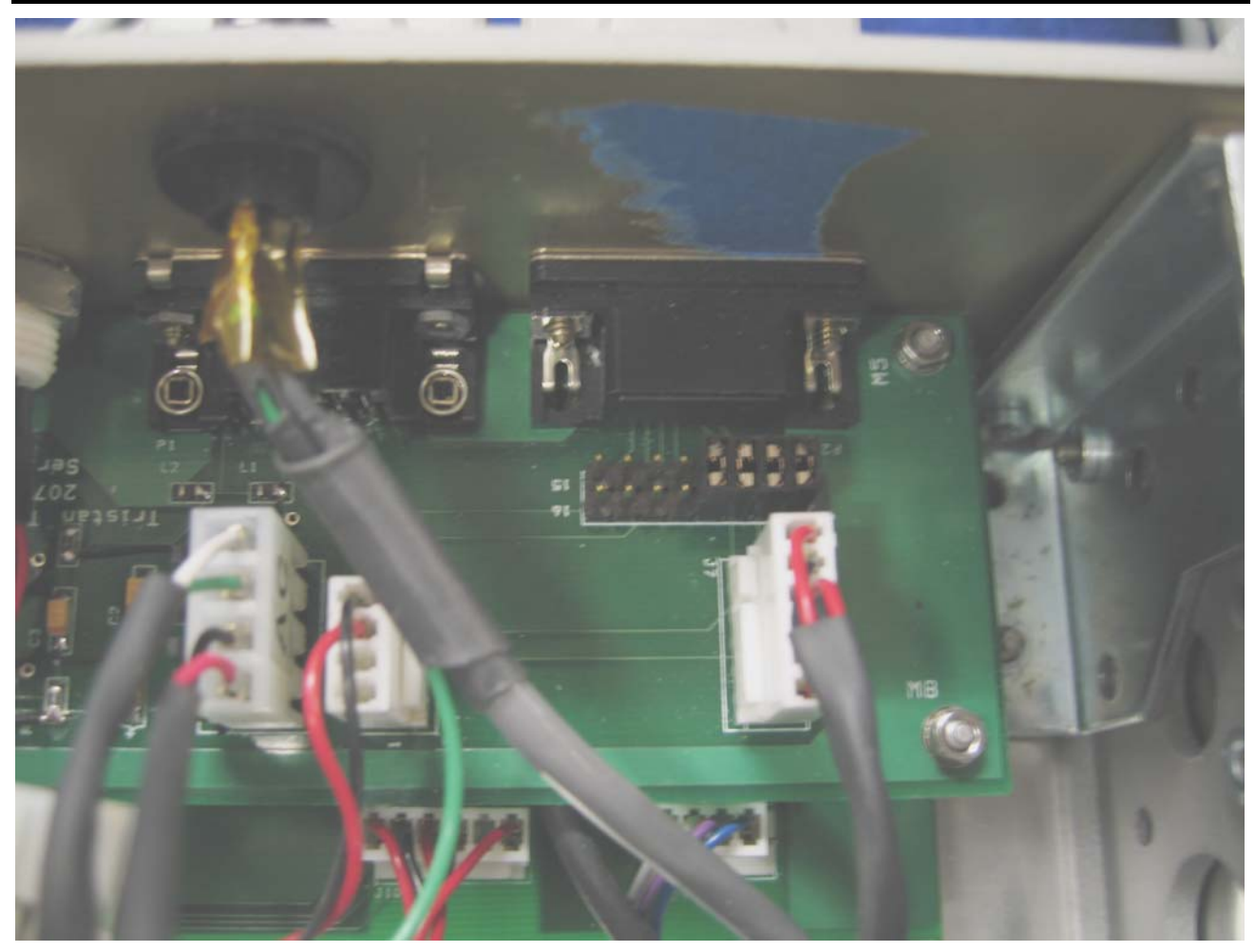

Figure 5: iPS-400 jumpers configured for RS-232 interface

The iPS-400 can also be configured to operate off of  $\pm 6$  V dc power. Current required is ~0.65 amp/iMC-404 module and must have  $\langle 1 \text{ mV} \rangle$  ripple. Please contact Tristan for details. If the optional external DC power capability is ordered with the system, the iPS-400 will be able to operate on either external DC or AC power. To switch between the two power sources, connections must be changed inside the enclosure as shown in the figures below.

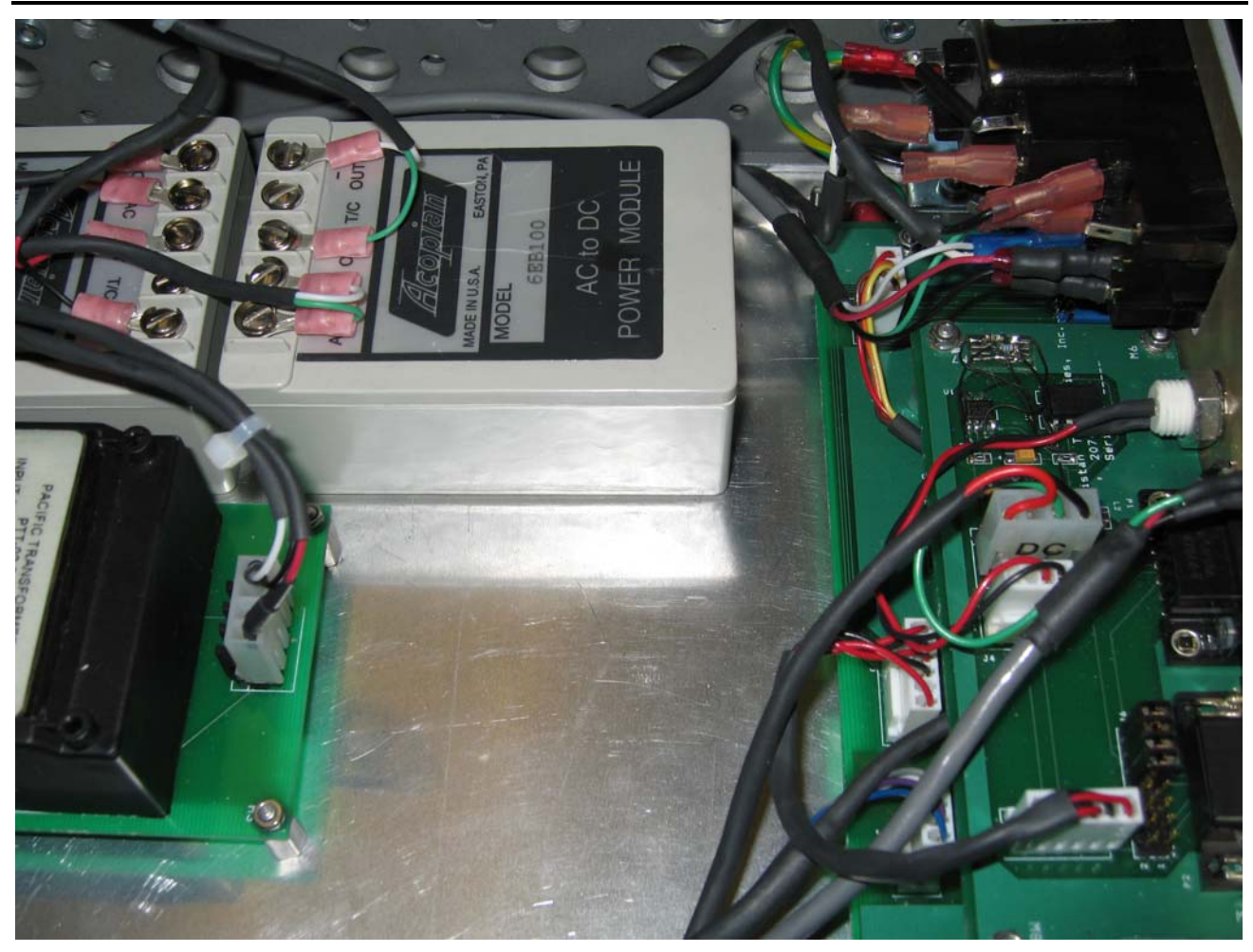

Figure 6: iPS-400 connected for external DC power

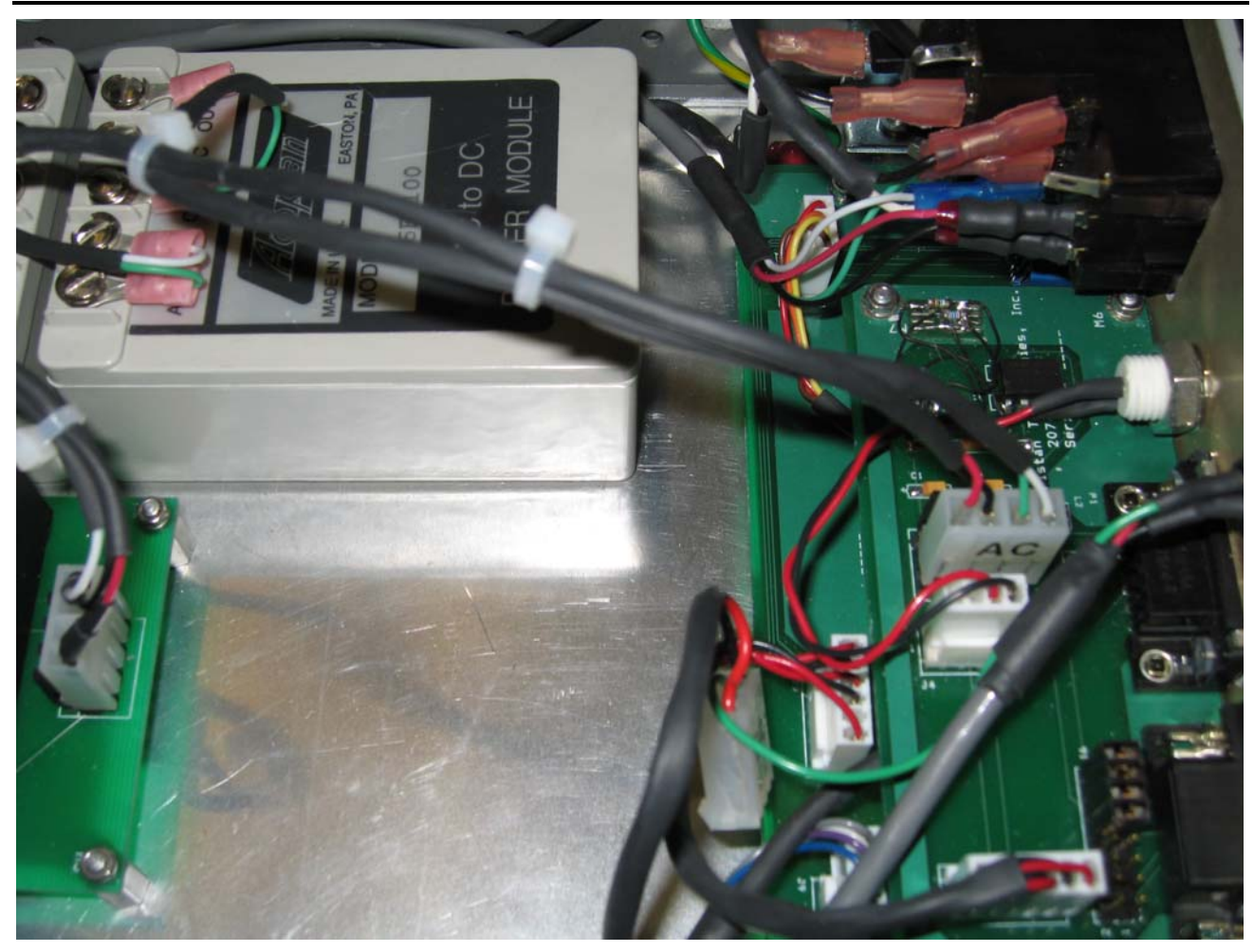

Figure 7: iPS-400 connected for AC mains input power

#### **System Architecture**

The SQUID control logic is shown in Figure 8. There are four units to a control section (Figure 8). The bandwidth is designed to be 50 kHz. The system can be addressed via a RS-485 2-wire network or locally via an RS-232 backdoor. The upgraded firmware supports RS-485 baud rates as high as 57,600, and has a hard-wired RS-232 baud rate of 9600. There is provision for both a low pass and high pass hardware filter in addition to 3 gain ranges, offset, and slew ranges. The system output is a differential output. The clocks are all configured as one master rest slave between boards. The addressing on 485 is via a node address and command. The RS-485 is 2-wire half-duplex mode. The microcontroller has provision for several autotune modes. The nodes are factory set.

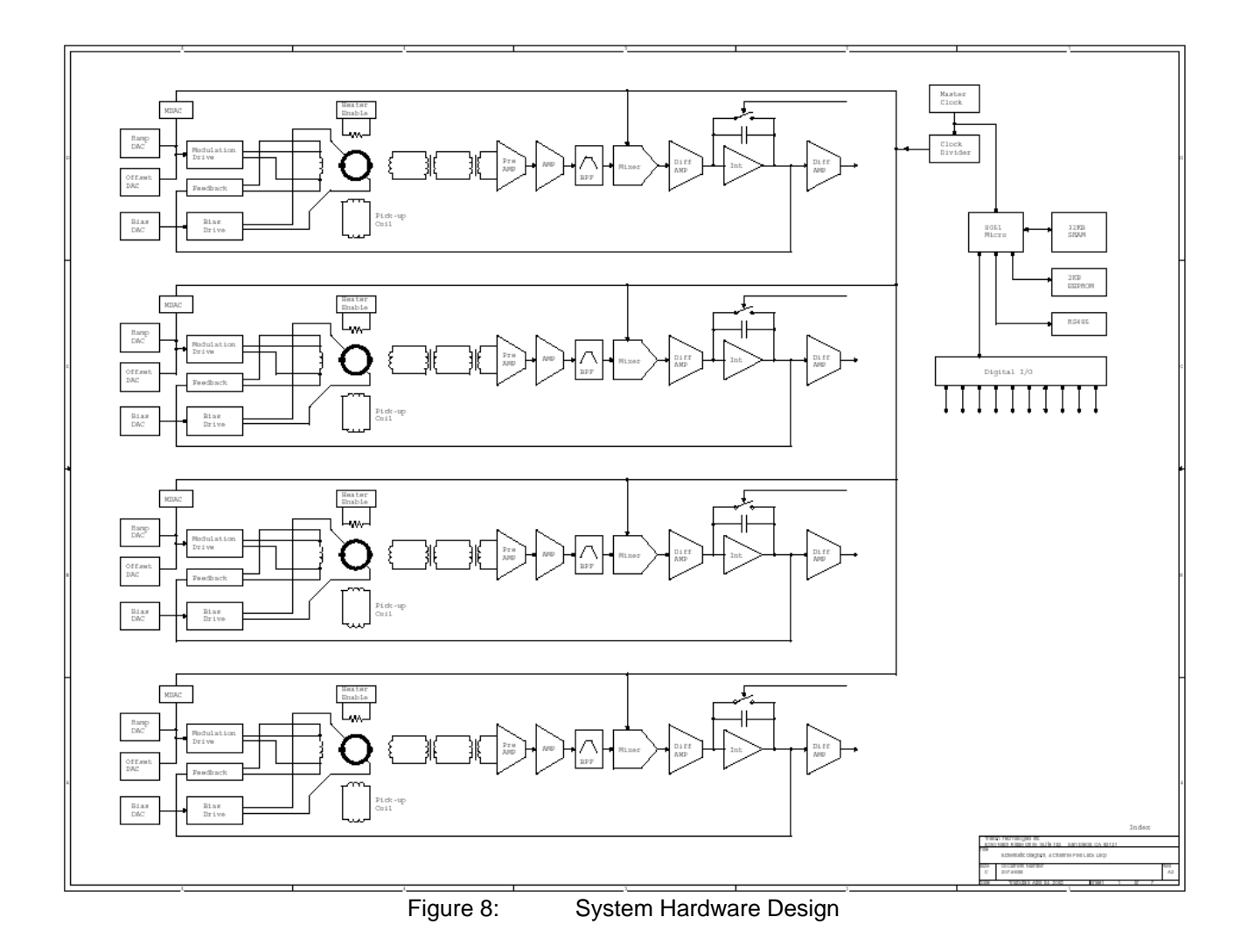

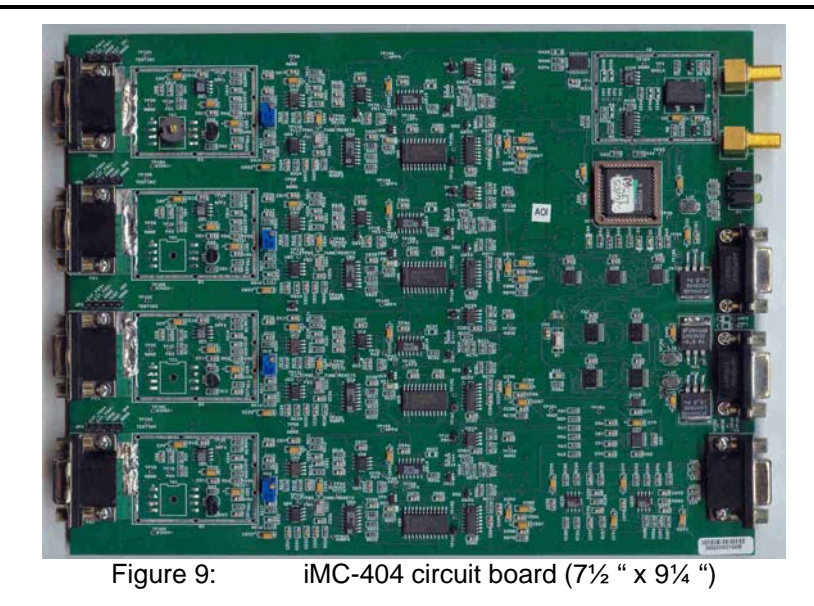

# **System Cabling**

**SQUID Cables, CH1 to CH4, Header Connectors on PCB** 

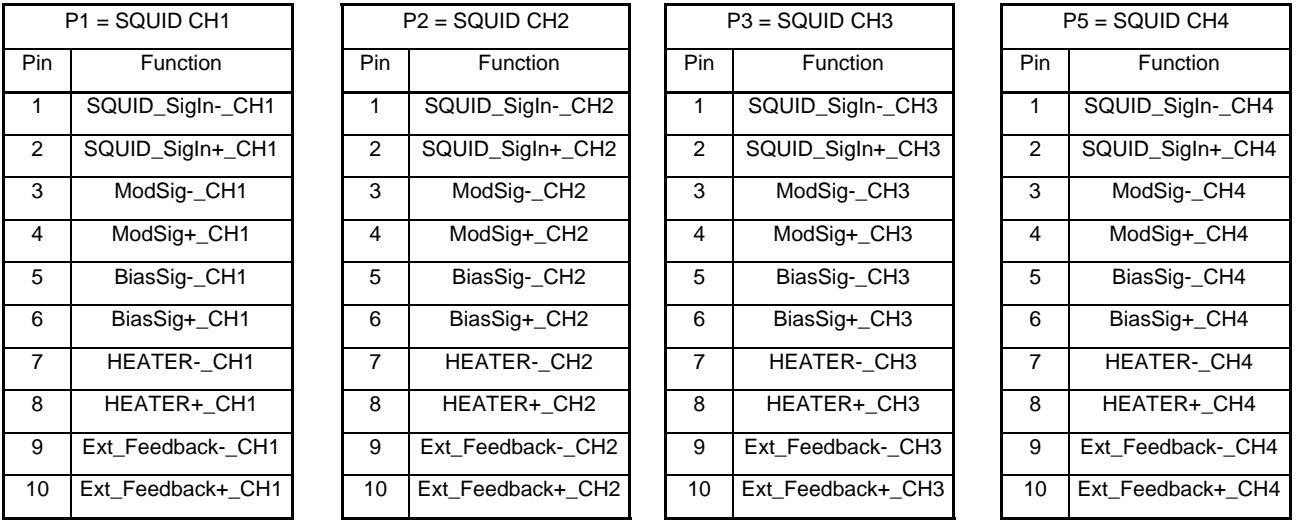

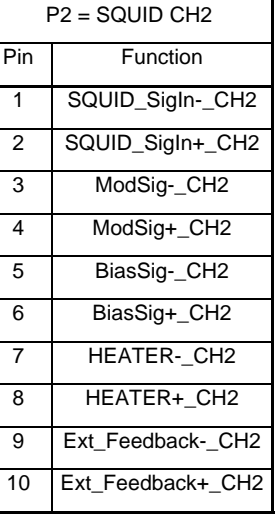

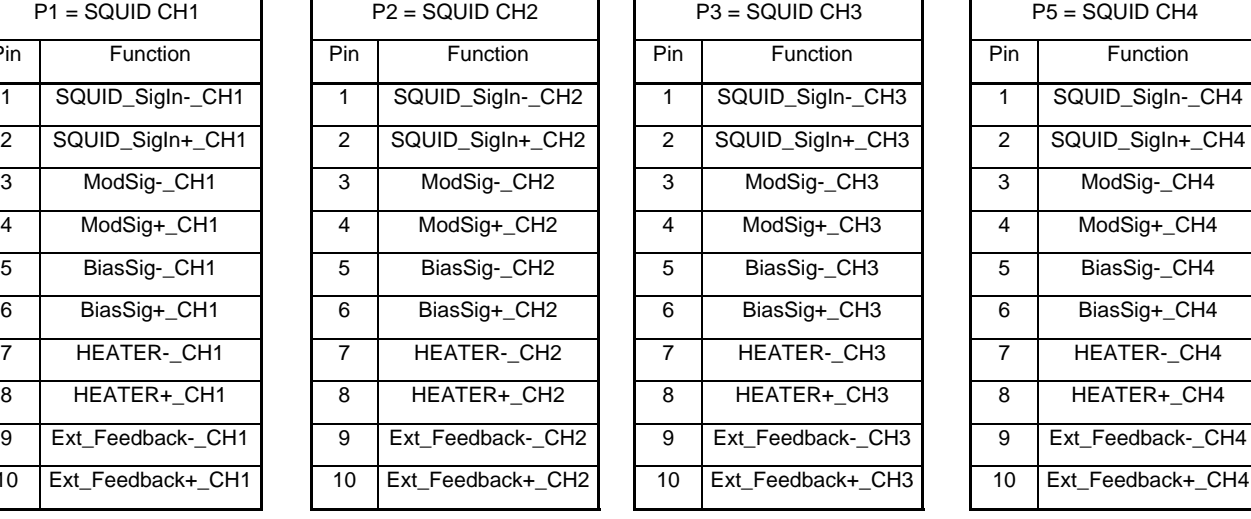

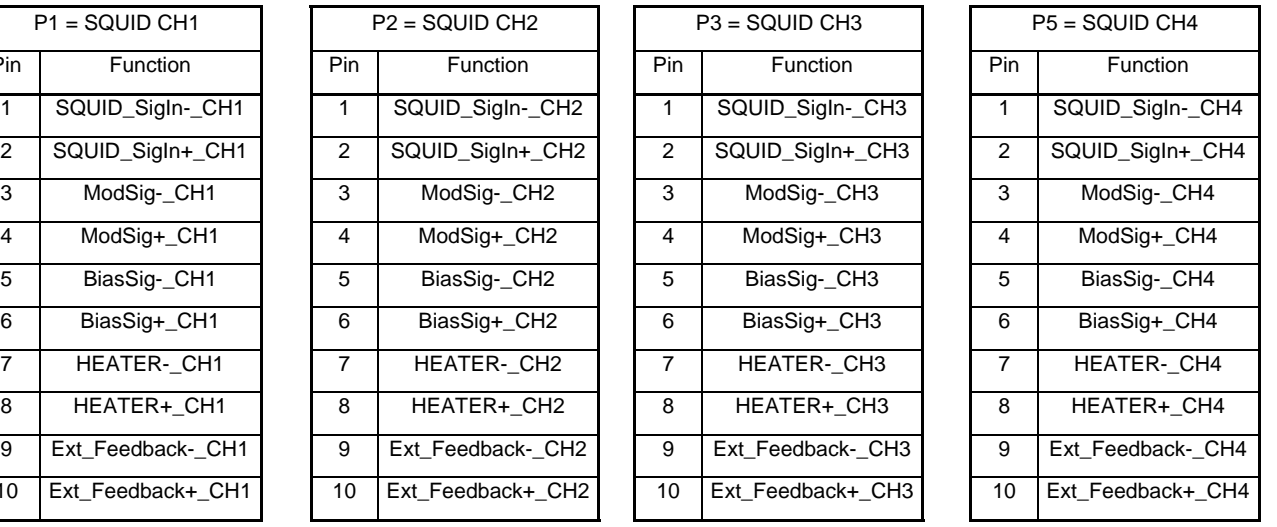

**Clock Cables, Clock-IN and Clock-OUT, SMA Connectors on PCB** 

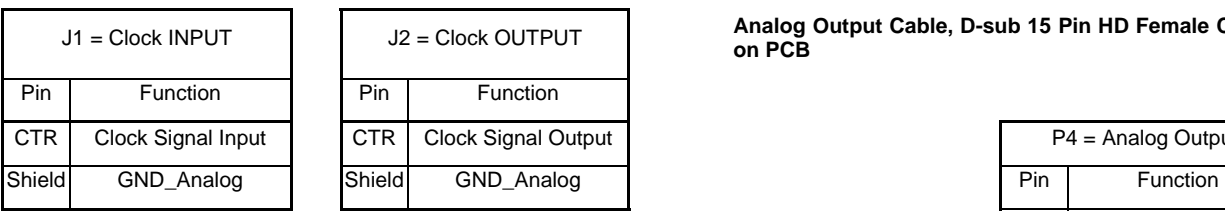

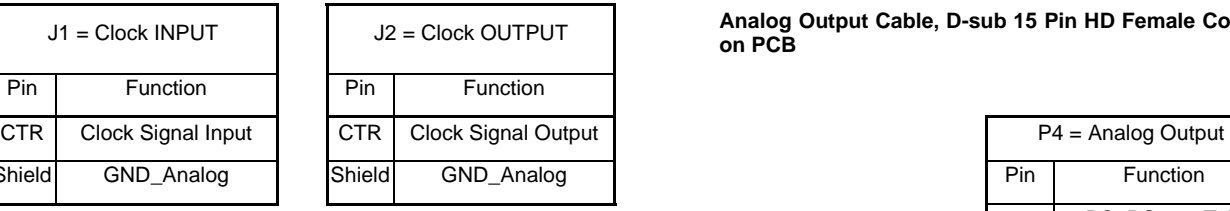

# **Power / Communication Cable, D-sub 9 Pin Female Connector on PCB** 3 LoopOut-\_CH2

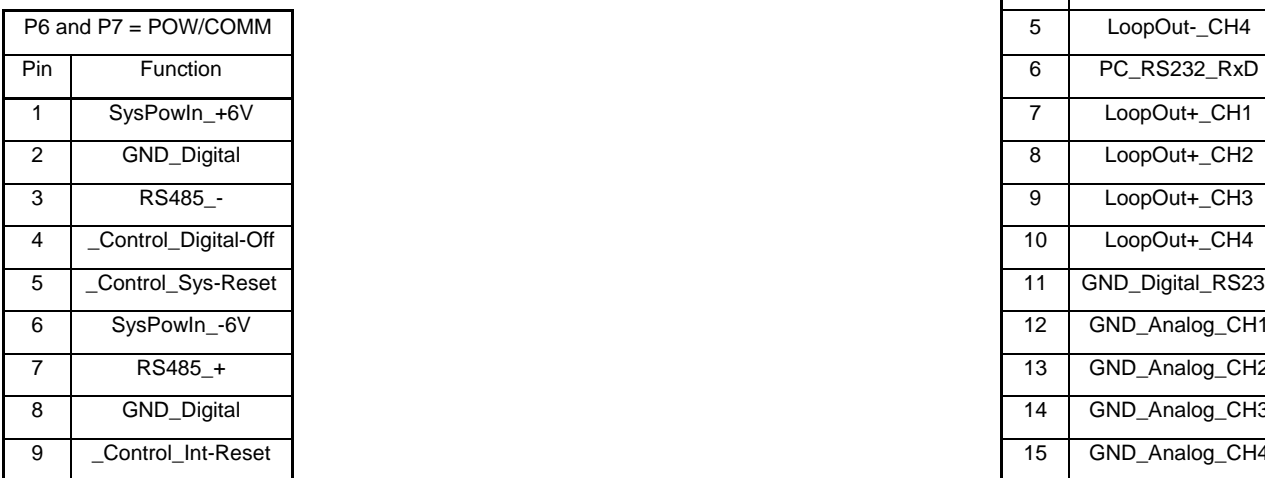

Figure 10: System Cables

Analog Output Cable, D-sub 15 Pin HD Female Connector **on PCB** 

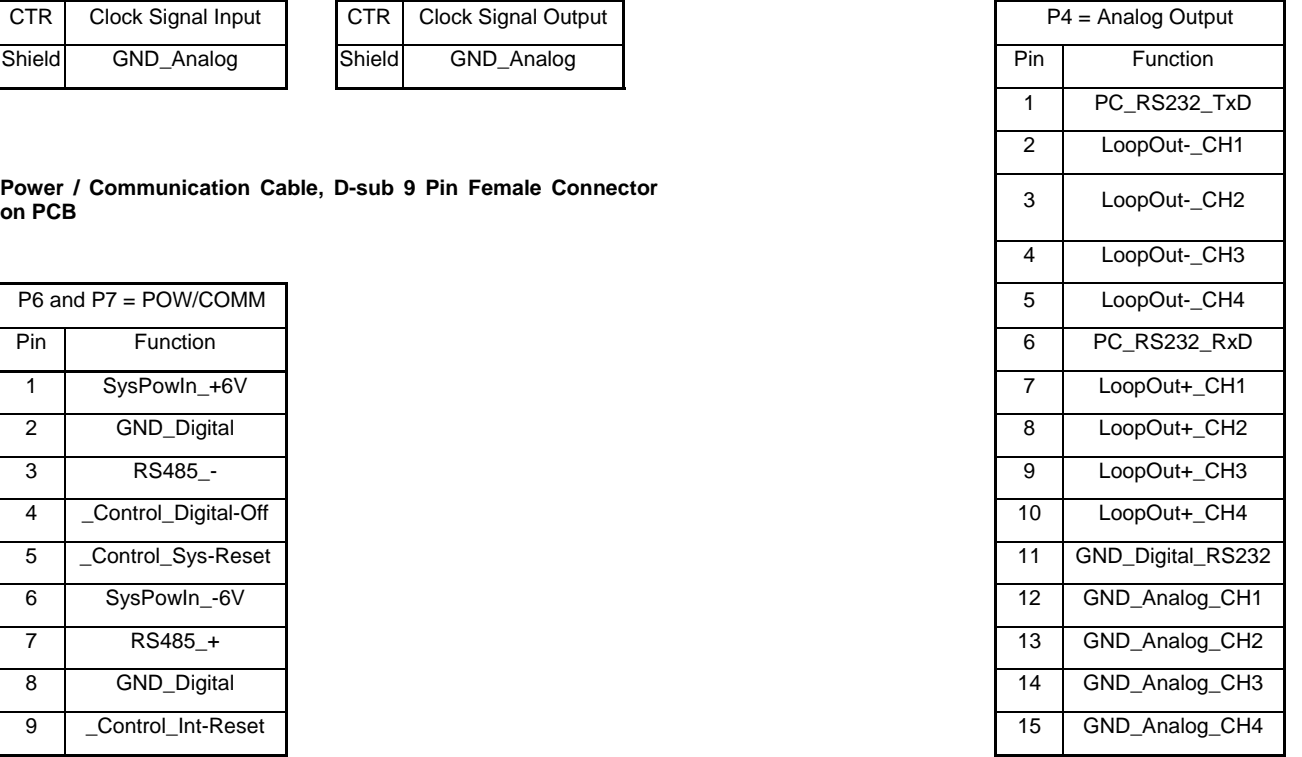

![](_page_13_Figure_1.jpeg)

![](_page_13_Figure_2.jpeg)

![](_page_13_Figure_3.jpeg)

Figure 12: System 68 pin Cable Connections (supplied with optional data acquisition system)

### **Data Acquisition Hardware**

Normally, data acquisition utilizes either 16-bit or 24-bit LabView compatible data acquisition hardware. A separate users manual is supplied to describe the specific computer and data acquisition hardware supplied (if any) with your system. Examples of specific software commands are shown in the next section.

### **Software Console Commands**

eSim , "SIMULATE", "Launch Host Simulate mode [SIM:]" } eProgram , "PROGRAM" , "Launch Factor Program mode [PRG:]" } eList , "@LIST" , "List Comsole Commands" } Figure 13: List of Software Console Commands

#### **Introduction**

This program has built in tools for performing low-level functions or simulations for the user. This collection of tools is called the "**Console**" and is evoked by the external UART. The "Console" is, fundamentally, a command line interpreter using free form input of words and values separated by spaces or commas. The "Console" is not a diagnostic although it can lend itself to troubleshooting or evaluation.

"**Console**" supports three basic features, binary operations, low-level functions and remote command simulation. Binary operations are primitives because they operated at the lowest level of accessing or operating a device. The low-level functions evoke an operational feature. The remote command simulation allows the user to perform the same commands a host computer in a local mode.

The "**Console**" provides the following set of commands...

- SIMULATE local mode
- PROGRAM local mode

If the user enters any other text that is not one of the above commands, "Console" will present the error indication "**???**".

Each command has a format, which will be presented later. The format is generally the same for each command. The general difference is the number of parameters. The number of parameters is dependent on the command and the target device.

Each command can be entered with the minimum set of characters what will distinguish the command. The following presents the minimum text to enter for each command…

- Program ... "p"
- Simulate  $\ddotsc$ "s"

### **Software Commands RS485 mode**

#### **Introduction**

This document provides more details on the interface format for the RS-485 transport layer. RS-485 only defines the hardware or electrical layer. RS-485 does not specify a protocol or data format.

This format and protocol is a convention designed by or for Tristan Technologies. It packages the interface dialog information for FLL to host computer communications.

This document represents the design or design goals for the software on the Tristan Technologies FLL unit and more specifically to the communications interface. It is subject to changes additions or deletions as required or agreed upon by relevant parties.

#### **Protocol**

By convention the FLL will act as a slave unit to a host system. The PC will be considered the common host system and will serve as the network controller. Other computers or intelligent devices may serve as network controller.

The host will initiate all communications. The communications will be in binary. The host will communicate using packets. The packets are a simple structure described in the "FORMAT" section.

Each FLL is a device that contains, at a minimum, one FLL channel but may contain any number of FLL channels. This design initially targets a 4-channel FLL device.

Each FLL device has a unique serial number. The network controller may use the broadcast command along with the serial number to program the device with node ID's. For Tristan Technologies systems, the Node ID's are pre-programmed prior to shipment, and do not necessarily correspond to the FLL channel number. This should be mapped.

The communications will be in the form of a command or request. The command is any communication that directs the FLL to perform an operation or function. A request is any communication that directs the FLL to return any status or data.

There are three types of commands, Broadcast, Group and Node. There are only two types of request, Broadcast and Node. The response of the FLL will depend on the type of command or request as follows...

![](_page_15_Picture_134.jpeg)

the Node ID and the error status bit followed by the status or data stream.

The FLL will not respond to a command or request under certain error conditions. All errors are posted internally in the FLL and the error status bit is always until the errors are cleared.

A maximum of 10 errors are recorded. The last error code will indicate if the error stack was overrun. The errors are cleared by a request for error status.

#### **Format**

The format for the Command and the Request is the same. The host will send a packet that contains a node number, a data count, the body and a checksum. The body will contain the command or request and supporting parameters. The size of the body depends entirely on the command or request.

The format of the Reply will be similar to format for the Command or Request. The only exception will be the error status bit in the node byte. The size of the body depends entirely on the reply information, status or data.

The following pages will outline and expand upon the command or request formats.

#### **Legend:**

- Node Any number from 10 to 120.  $(9 <$  Node  $<$  121)
- ID:
- Count: Any 8 bit value ( $0 \leq$  Count  $\leq$  255). For our application, should not exceed 5.
- Cmd: And valid code listed in command or request table.
- Code: Any 8 bit value ( $0 \leq$  Code  $\leq$  255). Meaning of "Code" depends on "Cmd".
- Value: Any 16 bit value ( $0 \le$  Value  $\le$  65535). Meaning of "Value" depends on "Cmd".
- Reply: A combination of the "Node" number  $\&$  the error status in the most significant bit (bit 7).

#### **Error Codes:**

- 0: No errors.
- 10: Bad packet checksum.
- 11: Protocol error. (packet size is too large)
- 12: Invalid command or request code.
- 13: Invalid parameter.
- 14: Command Time-out.
- 15: Command failed.
- 16: Initial tune failed.
- 17: Auto-tune failed.
- 18: Retune failed.
- 255: Buffer over-run error.

### **General Format**

![](_page_17_Picture_102.jpeg)

![](_page_18_Picture_50.jpeg)

- 2 bytes 16 bit parameter value.
- 2 bytes Checksum

#### **Another structure for presenting the above format.**

![](_page_19_Picture_97.jpeg)

#### **Format – Command With No Parameters**

![](_page_19_Picture_98.jpeg)

#### **Format – Command With One 8 Bit Parameter**

![](_page_19_Picture_99.jpeg)

#### **Format – Command With Two 8 Bit Parameters**

![](_page_19_Picture_100.jpeg)

#### **Format – Command With One 8 & One 16 Bit Parameters**

![](_page_19_Picture_101.jpeg)

#### **Format – Command With One 16 Bit Parameter**

![](_page_19_Picture_102.jpeg)

#### **Format – Command With Two 16 Bit Parameters**

![](_page_19_Picture_103.jpeg)

#### **Format – Command Reply**

1 byte Reply ... Node + Error status.

#### **Format – Request Reply**

1 byte Reply ... Node + Error status.

1 byte count

- 1 to n byte status or data.
- 2 bytes Checksum

#### **Another structure for presenting the above format.**

#### **Format – Command Reply**

Node

![](_page_20_Picture_138.jpeg)

Node Count status **. . . . . . . . . . . . . . . . . . . . .** Checksum

#### **List of Commands & Codes**

![](_page_20_Picture_139.jpeg)

![](_page_21_Picture_99.jpeg)

### **List of Requests & Codes**

![](_page_22_Picture_140.jpeg)

#### **List of Replies & Codes**

Figure 16: List of RS-485 Replies and Codes

### **Software Commands RS232 SIM mode**

The 4 channel units can be addressed via a backdoor on the 15-pin connector. A list of these commands is shown below. Note that required input fields are space delimited.

![](_page_22_Picture_141.jpeg)

![](_page_23_Picture_140.jpeg)

Figure 17: List of RS-232 commands in SIM mode